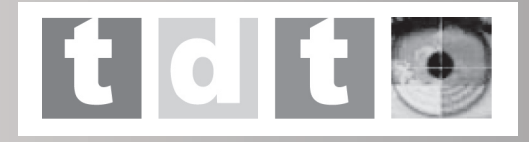

# **j**-Joy

## i-Vision DVD+TDTR HD Reproductor DVD + TDTR Alta Definición

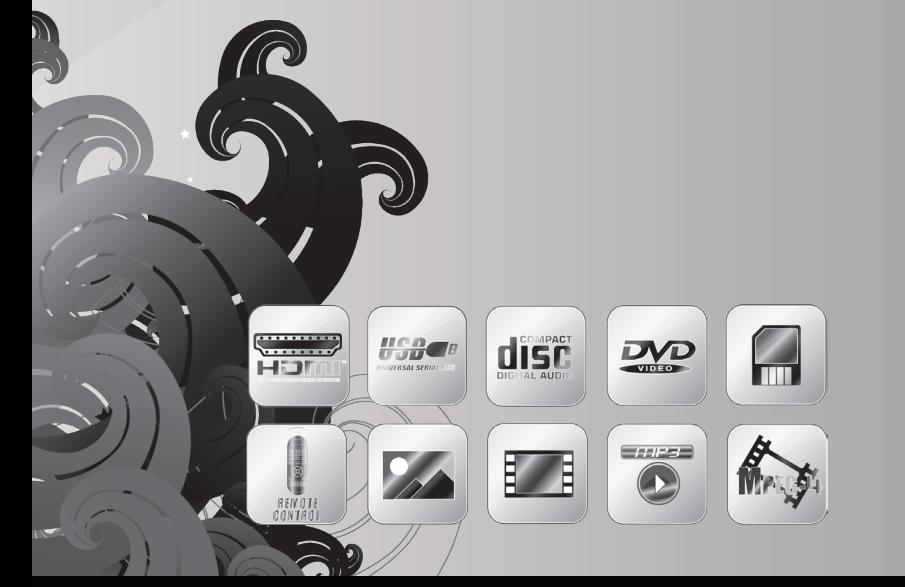

Manual de Usuario Manual do Utilizador User Manual

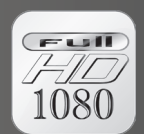

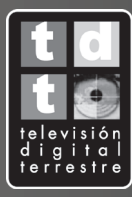

# **ALL YOUR WORLD™**

www.ijoy-europe.com

## Manual de instrucciones

## i-Vision DVD+TDTR HD

Reproductor DVD + TDTR Alta Definición

#### **VISTAS**

**Panel frontal** 

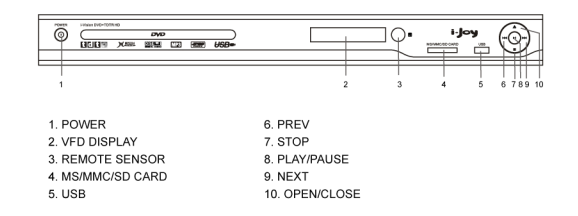

#### Panel trasero

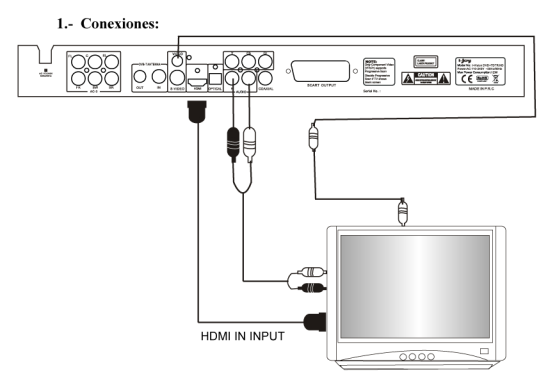

1. Conectar el reproductor DVD a una TV de 2 canales.

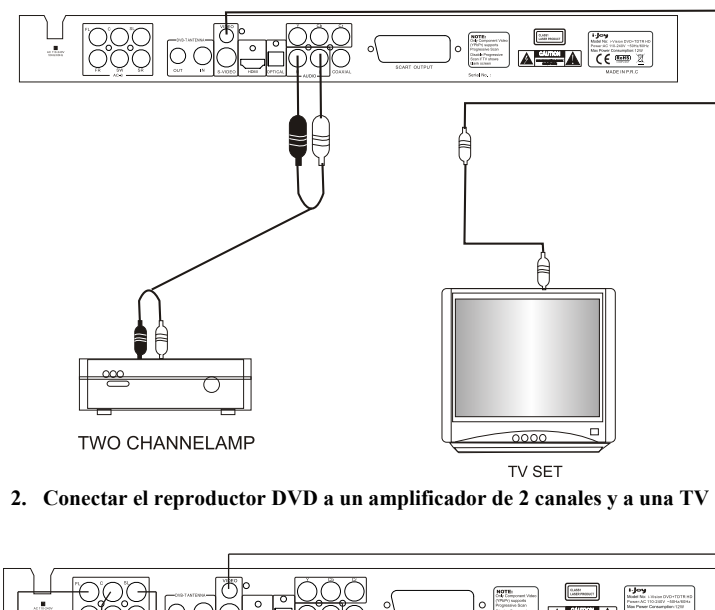

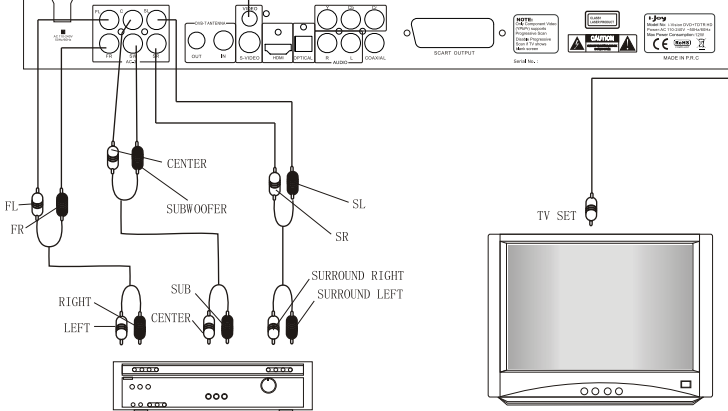

3. **Conexión del reproductor DVD <sup>a</sup> un amplificador de 5.1 CH y un TV.** 

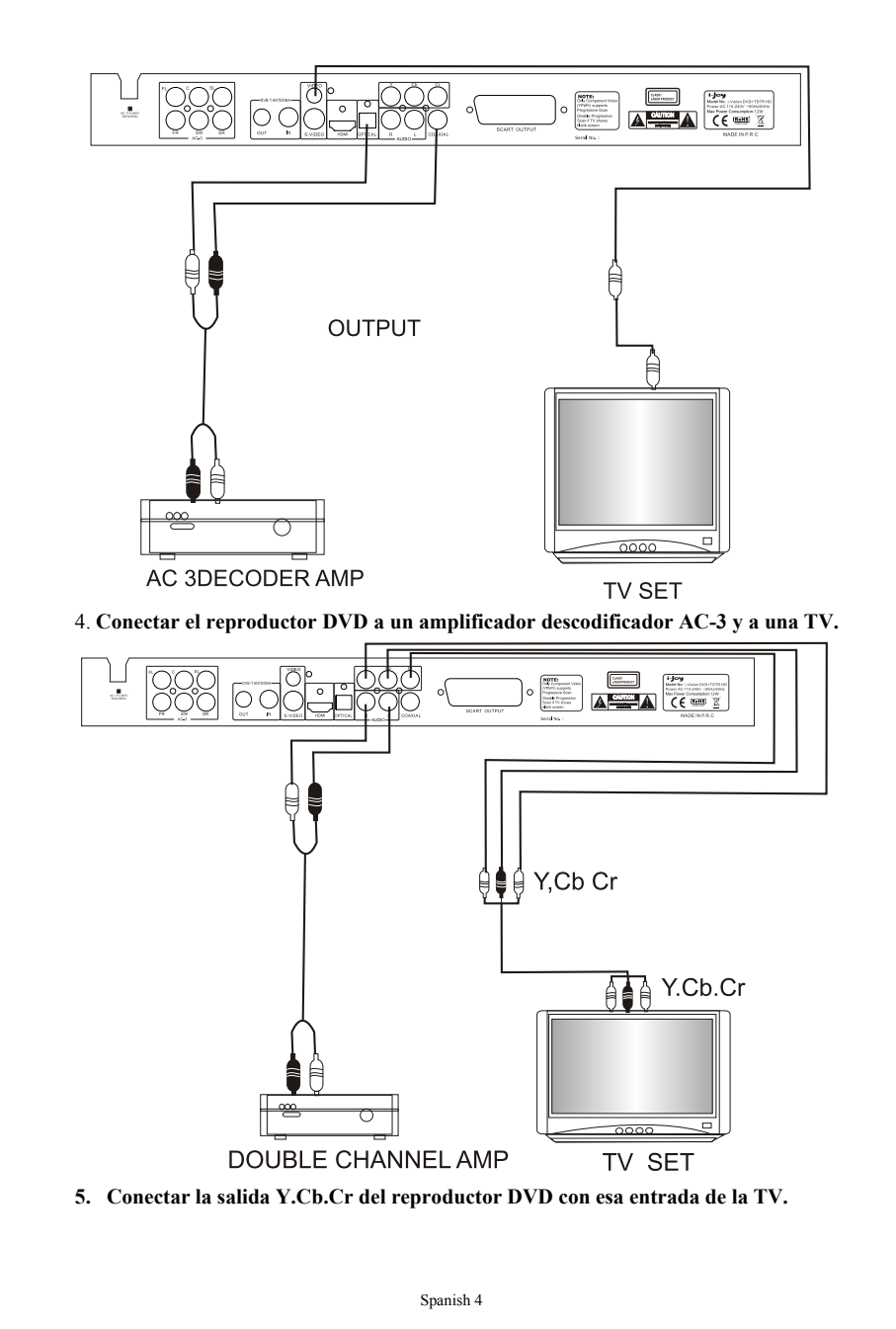

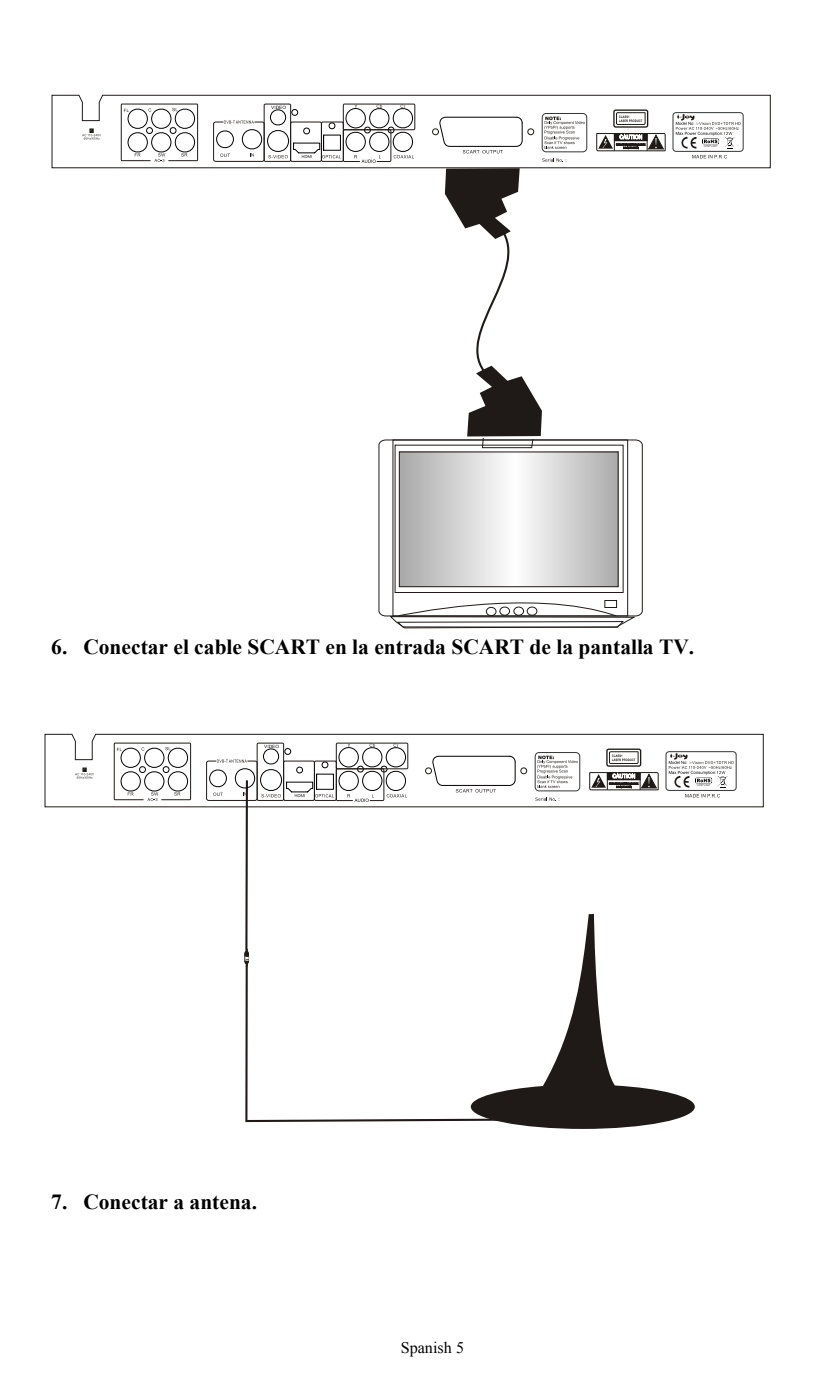

#### **2. Mando <sup>a</sup> distancia**

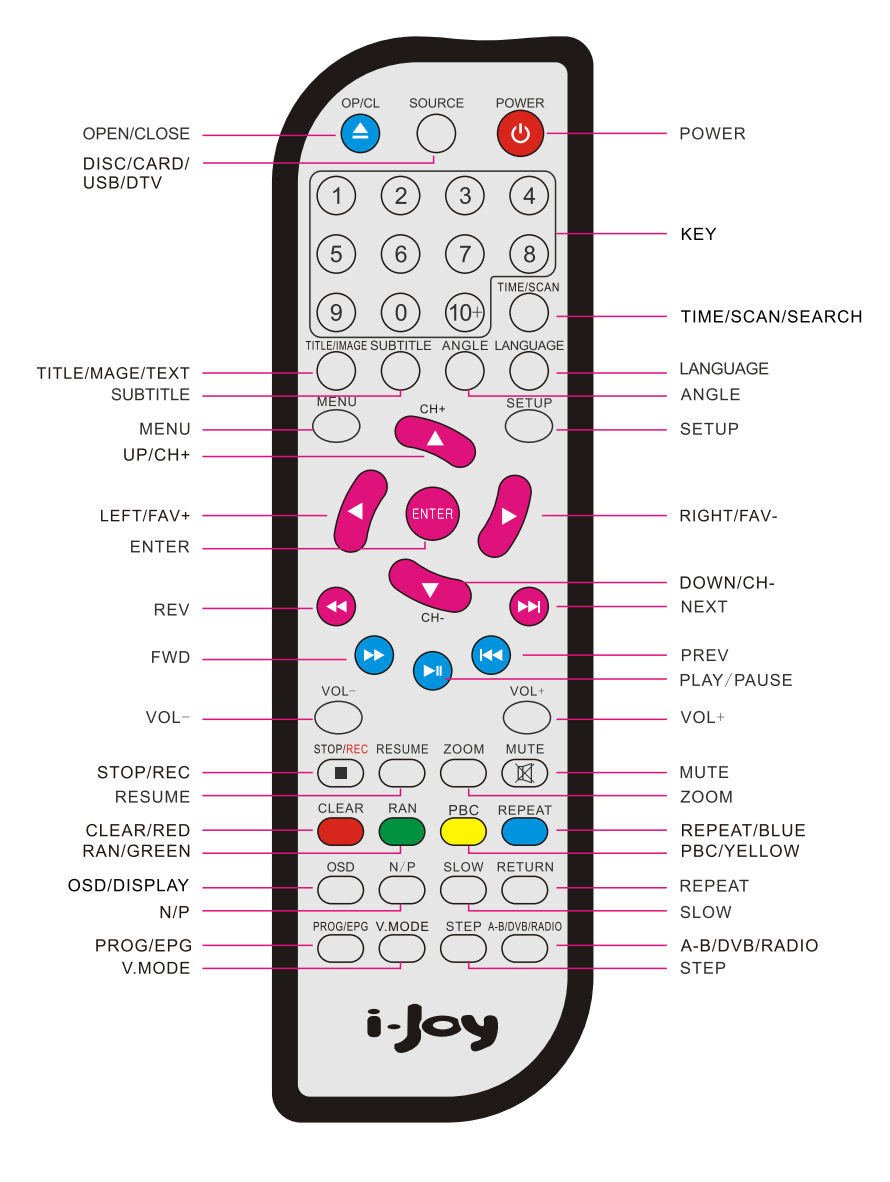

Spanish 6

#### **FUNCIONAMIENTO DEL MODO TDT**

#### **1. Primera instalación**

Si está utilizando el receptor por primera vez, aparecerá el menú **First Time Installation** para guiarle <sup>a</sup> través de la primera instalación. Use el mando <sup>a</sup> distancia para completar la instalación.

1.1 En el menú **First Time Installation**, seleccione **YES** y pulse **OK** en el mando <sup>a</sup> distancia para proceder.

1.2 Ingrese sus ajustes regionales, incluyendo su país, idioma OSD y huso horario. Asegúrese de seleccionar el país en el que se encuentra. El reproductor buscará los canales de acuerdo <sup>a</sup> la amplitud de banda del país que seleccionó. Después seleccione **NEXT** para continuar.

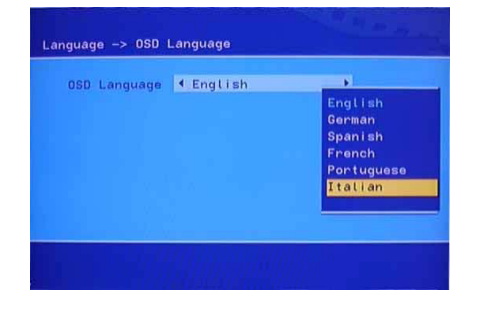

Seleccione **YES** para iniciar la búsqueda automática de canales.

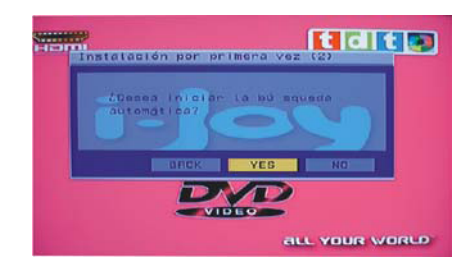

1.4 Espere hasta que termine la búsqueda. En caso de querer interrumpir la búsqueda, pulse la tecla **STOP**. Los canales encontrados hasta el momento se habrán almacenado.

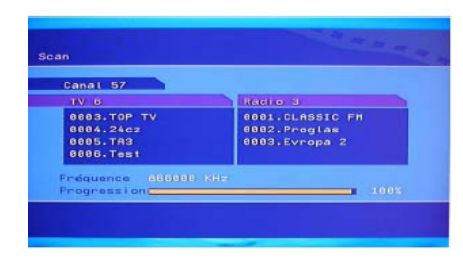

1.5 Tras concluir, todos los canales activos encontrados se guardarán automáticamente. Se reproducirá el último canal encontrado. Ahora está listo para ver canales de TV digitales terrestres y emisiones radiofónicas. En caso de saltarse la pantalla **First Time Installation**, aún podrá especificar sus ajustes regionales y realizar la búsqueda de canales utilizando el menú de ajustes en pantalla.

#### **2. Uso básico**

**2.1 Cambiar canales**

Para cambiar de canal, puede:

- Pulse la tecla **UP/DOWN** <sup>o</sup> los botones de la parte de arriba del dispositivo para ir al canal anterior/siguiente.
- Use las teclas numéricas para seleccionar un número de canal.
- Use la tecla **Return** para volver al canal visto anteriormente.

#### **2.2 Congelar la imagen**

Cuando ve un canal, puede congelar la imagen actual pulsando la tecla Pause. Pulsarla de nuevo desactiva la función de congelado de imagen.

#### **2.3 Ver la lista de favoritos**

Puede pulsar las teclas FAV+/FAV- para ver sus canales favoritos preestablecidos en el grupo correspondiente (p. ej. Favor, News, Show, Movie Group). Para crear su lista de favoritos, vaya <sup>a</sup> **Main Menu <sup>&</sup>gt; Program List**. Vea la sección "Crear grupos de canales favoritos" en la página 15 para una descripción detallada.

#### **2.4 Mostrar información**

Para mostrar la información detallada del canal actual, pulse la tecla "Display".

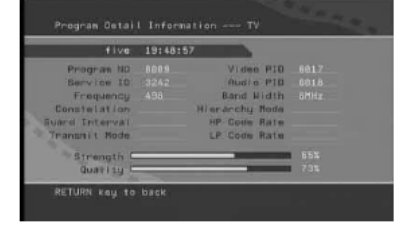

#### **2.5 Elegir subtítulos**

Puede pulsar la tecla **Subtitle** para activar y desactivar los subtítulos en pantalla. Los subtítulos disponibles varían de acuerdo a la emisora.

#### **2.6 Elegir idioma**

Puede pulsar la tecla **Language** para cambiar el audio del programa. Los idiomas disponibles varían de acuerdo a la emisora.

#### **2.7 Seleccionar el modo de audio**

Para cambiar el modo de audio entre izquierda, derecha y estéreo, pulse la tecla L/R.

#### **2.8 Mostrar la EPG**

Para ver la EPG (Guía de Programación Electrónica) proporcionada por el proveedor de contenido:

• Pulse la tecla **EPG** y después resalte un canal deseado para ver la EPG. Para ver la EPG completa del día de hoy, pulse la tecla **Derecha**.

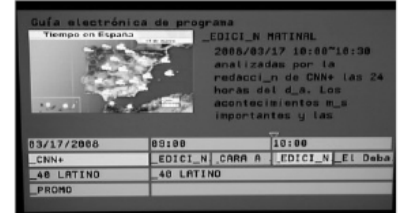

Cuando se muestra la EPG, use la tecla **Arriba/Abajo** para seleccionar la estación. Para ver la EPG del día siguiente/anterior, pulse la tecla **FAV+/FAV-** para ver los detalles EPG resaltados.

#### **2.9 Control de volumen**

Ajuste el volumen: Pulse la tecla **Volume+/Volume-** del mando a distancia en el estado sin menú.

Silenciar: Pulse la tecla **Mute** del mando a distancia en el estado sin menú.

#### **2.10 Ver teletexto**

Pulse la tecla **TEXT** para abrir una página de teletexto (si hay teletexto). Pulse la tecla **TEXT** de nuevo para cerrarla.

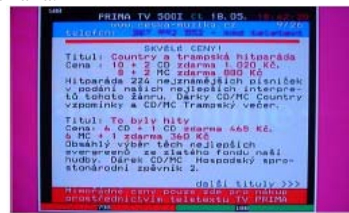

#### **3. Uso del menú de ajustes en pantalla**

El reproductor contiene un menú en pantalla que brinda acceso a varios controles de ajustes y administración. Use el mando a distancia para navegar el menú y activar las opciones deseadas.

**3.1 Menú principal (Main Menu)** Pulse **SETUP** y podrá ver el menú principal.

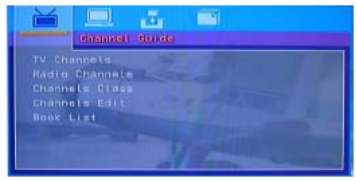

Cuando no aparece ningún menú en pantalla, pulse la tecla **SETUP** para que aparezca el menú principal. El cursor estará en la primera opción hasta que el usuario lo mueva. Cuando el menú aparece en pantalla, pulsar la tecla **SETUP** le llevará al menú del nivel anterior.

Tecla **ENTER**: Cuando pulsa esta tecla, irá al nivel de la opción seleccionada. Tecla  $\leq$   $\blacktriangleright$ : Para moverse hacia arriba y abajo. Tecla < $\blacktriangle$ >: Para moverse hacia la izquierda y derecha.

#### **3.2 Guía de canales (Channel Guide)**

Puede ver o editar información de los canales en el menú **Channel Guide**.

#### **3.2.1 Canales TV (TV Channel)**

Cuando entra al menú de canales TV, aparecerá la guía de programación electrónica, la ventanilla del canal, la introducción del programa y el número de canal. Puede verlo en pantalla completa si pulsa la tecla ENTER. Pulse la tecla DISPLAY para ver los canales en el orden A-Z, Z-A, Free Scramble, Scramble-Free, Transponder.

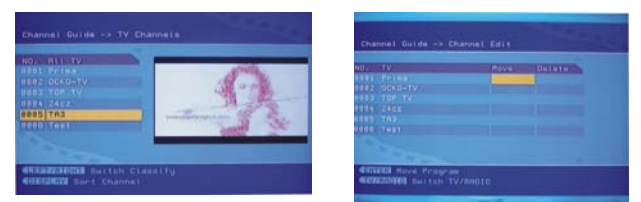

#### **3.2.2 Canales de radio (Radio Channels)**

Cuando entra al menú de canales TV, aparecerá la guía de programación electrónica, la ventanilla del canal, la introducción del programa y el número de canal. Puede verlo en pantalla completa si pulsa la tecla ENTER. Pulse la tecla DISPLAY para ver los canales en el orden A-Z, Z-A, Free Scramble, Scramble-Free, Transponder.

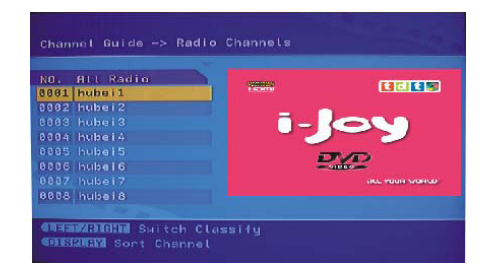

#### **3.2.3 Tipos de canales (Channel Class)**

En el menú de tipos de canales, puede agrupar sus canales favoritos bajo diferentes categorías, como noticias, películas, y mostrar la categoría para crear sus grupos favoritos.

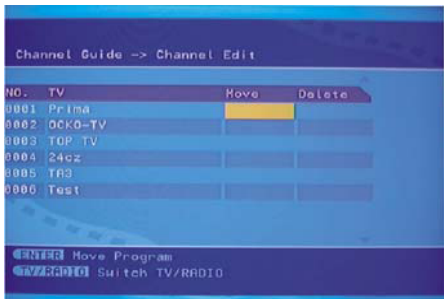

#### **3.2.4 Editar canales (Channel Edit)**

Cuando entra al menú para editar canales TV, seleccione el canal TV, pulse la tecla ENTER y después pulse la tecla MOVE <sup>o</sup> DELETE para editar la lista de canales.

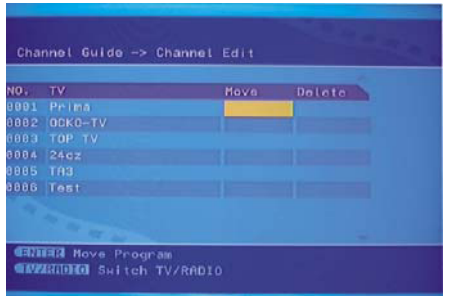

**3.2.5 Reservación TDT (TDT Booking)**

Spanish 11

Esta función le permite reservar 15 programas, pero los programas no pueden ser <sup>a</sup> la misma hora. En la interfaz de la EPG, pulse ENTER para reservar el programa <sup>a</sup> reservar, y pulse ENTER dos veces para cancelar la reservación. El programa reservado será resaltado en amarillo y verde.

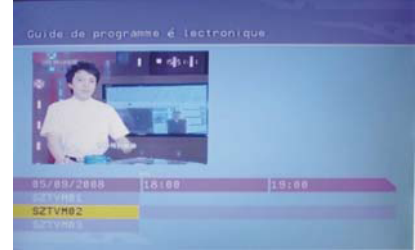

#### **3.2.5.2 Reservar en la interfaz del menú**

En el menú de la guía de canales, entre la interfaz de la lista de reservaciones, y el programa será visto como una lista, pulse la tecla ENTER para editar el programa reservado. Pulse la tecla IZQUIERDA para borrar, y pulse la tecla DERECHA para agregar una nueva reservación.

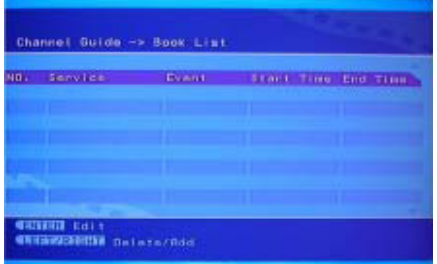

#### **3.3 Ajustes del sistema (System Config)**

Esta función le permite ajustar el sistema de acuerdo <sup>a</sup> sus preferencias personales.

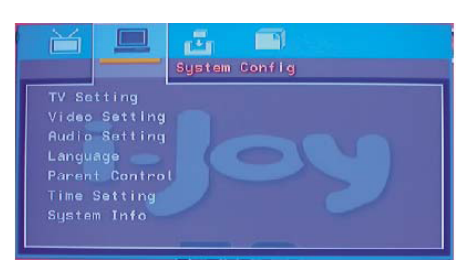

Spanish 12

#### **3.3.1 Ajustes TV (TV Setting)**

Entre al menú de ajustes TV y la pantalla se mostrará como sigue: TV SYSTEM, VIDEO, TV TYPE, HD.

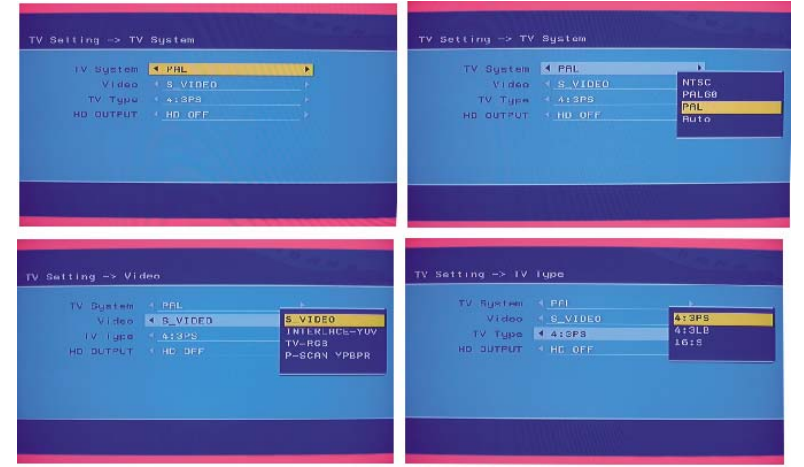

#### **3.3.2 Ajustes de vídeo (Video Setting)**

Entre al menú de ajustes de vídeo y la pantalla se ve como se muestra a continuación: BRIGHTNESS, CONTRAST, HUE, SATURATION. Puede seleccionar la opción que quiera cambiar.

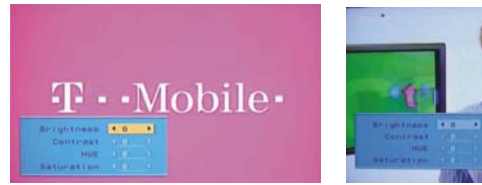

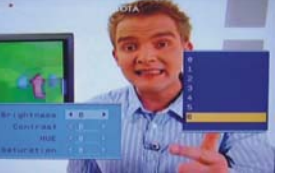

**3.3.3 Ajustes de audio (Audio Setting)** Para seleccionar diferentes efectos de sonido.

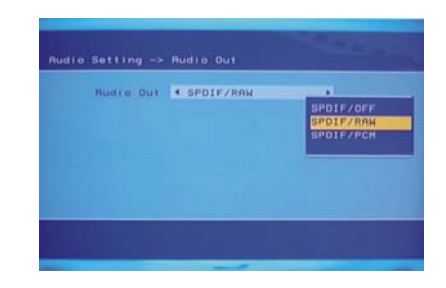

#### **3.3.4 Idioma (Language)**

Esta opción le permite elegir el idioma del sistema.

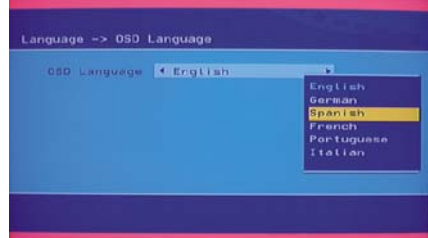

#### **3.3.5 Control de padres (Parental Control)**

Cuando selecciona el menú **Parental Control**, puede activar la función de bloqueo o modificar su código NIP. El código NIP predeterminado es 0000.

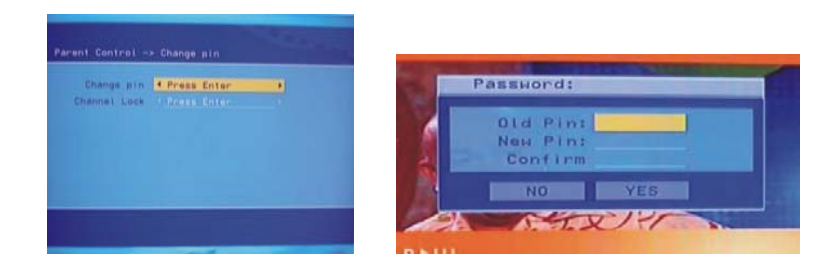

**3.3.6 Ajustes de hora (Time Setting)** Puede ajustar la hora, el huso horario y la función Dormir en este menú.

#### **3.3.7 Información de sistema (System Info)**

Esta función contiene la versión del software, la versión del sintonizador e información del sistema.

#### **3.4 Instalación (Installation)**

Si el STB no reproduce programas por favor entre a este menú.

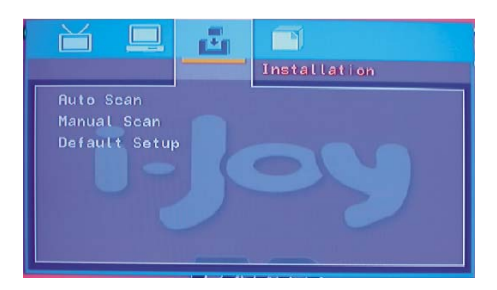

#### **3.4.1 Búsqueda automática (AUTO Scan)**

Esta opción le permite buscar canales de manera automática. En la interfaz de la búsqueda automática, primero seleccione el área y después inicie la búsqueda. El sistema hará una búsqueda automática y guardará los programas de TV.

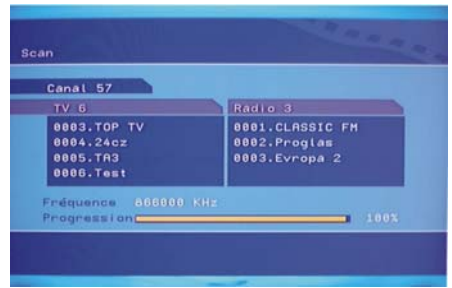

#### **3.4.2 Búsqueda manual (Manual Scan)**

Puede elegir el área, tipo de búsqueda y el canal de inicio antes de comenzar la búsqueda, e iniciarla pulsando ENTER.

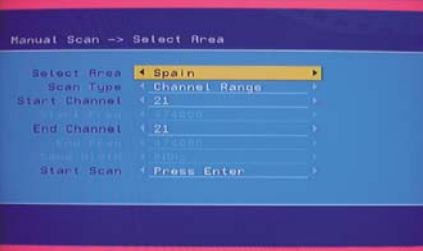

#### **3.4.3 Ajustes originales (Default Setup)**

En este menú, podemos seleccionar el menú Default Setup. Esta opción borrará toda la información almacenada actualmente y restaurará los valores originales del sistema. Si se está reproduciendo un programa, se abandonará y el sistema entrará al menú **First Time Installation**.

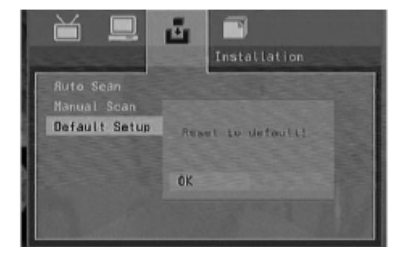

#### **3.5 Juegos (Games)**

El sistema cuenta con 3 juegos, "Boxman", "Burning Tetris" y "Hit Rat".

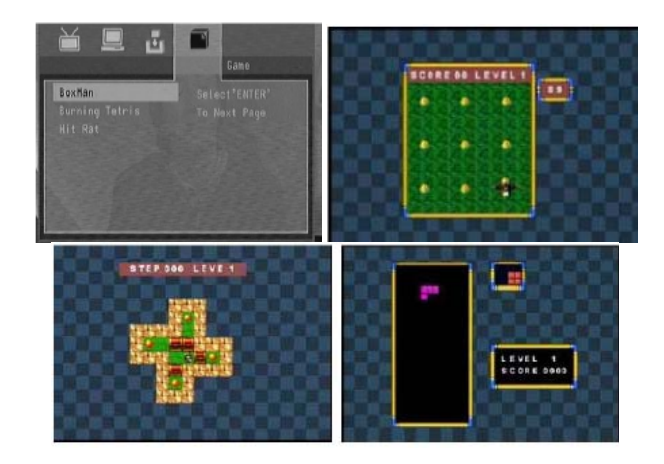

#### **Controles para jugar:**

- 1. Pausar el juego: Pulse el botón Enter del mando a distancia.
- 2. Moverse: Pulse los botones Arriba/Abajo/Izq./Der. para mover el objeto.
- 3. Girar: Pulse el botón Arriba para cambiar la dirección del tetris.
- 4. Seleccionar rata: Pulse los botones numéricos 0-9 para seleccionar la rata que quiera golpear.
- 5. Salir: Pulse el botón Setup o Return para salir.

Spanish 15

**Contract Contract** 

#### FUNCIONAMIENTO DEL MODO DVD

Cambie al modo DVD pulsando el botón DVD/TDT del mando a distancia.

#### 1. Encender la TV v su reproductor DVD

Pulse el botón Power en el reproductor o mando a distancia y aparecerá "Read" en la pantalla TV. Si no hav discos en el reproductor DVD, se verá "No disc" tanto en la pantalla como en la pantalla LED.

#### 2. Colocar un disco

Pulse el botón Open/Close del mando a distancia o del panel frontal del reproductor DVD y aparecerá "Open" en pantalla. Después coloque un disco cuidadosamente en la bandeia con la etiqueta del disco hacia arriba (discos de doble lado tienen contenido grabado en ambas caras, así que puede colocarlos con cualquier lado hacia arriba), y pulse el botón Open/Close de nuevo para cerrar la bandeja de discos. Entonces aparecerá "Close" y el reproductor iniciará la lectura. El disco comienza a reproducirse automáticamente. (Nota: En algunos discos, después de leer el tipo de disco, tiene que pulsar el botón Play o Enter para iniciar la reproducción).

#### 3. Reproducción

Los contenidos de cada menú de disco varían de acuerdo a la manera en que se escribió el disco y las funciones que este incluve. El menú de disco se encenderá para que pueda utilizarlo cuando pulse el botón Menu. También puede alternarse entre reproducción y pausa utilizando el botón Pause del mando a distancia. Además, se ofrecen diferentes modos de reproducción, como reproducción de menús, títulos, secuencias, etc.

#### A) Reproducción de menú (compatible con discos DVD, ETC)

a) Al pulsar el botón Menu, la pantalla TV muestra el menú raíz del DVD cuando está cargado un disco DVD.

b) Cuando está puesto un disco DVD, puede utilizar los botones direccionales para resaltar la opción de menú que quiera elegir.

c) Pulse los botones Enter o Play para comenzar a reproducir la opción resaltada. d) Para volver durante la reproducción: Cuando esté reproduciendo un disco DVD,

pulse el botón Menu (PBC) y podrá volver al menú raíz.

e) Detener la reproducción

Cuando pulsa el botón Stop por primera vez, el reproductor cambia al estado con la reproducción semidetenida. Al mismo tiempo, aparece "Quasi Stop" en pantalla. Para volver al principio del título, pulse Stop dos veces.

En el estado semidetenido, el reproductor recuerda dónde detuvo la reproducción, y cuando comienza a reproducir el disco de nuevo, el reproductor retoma la reproducción donde la detuvo.

En el estado detenido, cuando pulsa Play, el reproductor entra al modo de reproducción en secuencia.

Para proteger el disco, antes de pulsar el botón Open/Close para expulsar la bandeia de discos durante la reproducción, por favor pulse el botón Stop primero. Después de sacar el disco, pulse Open/Close nuevamente para cerrar la bandeia.

Si no va a utilizar el reproductor DVD durante mucho tiempo, asegúrese de desconectarlo de la toma de corriente.

#### B) Reproducción de título (sólo en discos DVD)

a) Durante la reproducción DVD, pulse el botón Title para mostrar el contenido de títulos del DVD.

b) Pulse los botones direccionales para resaltar el título que quiera elegir y pulse Enter para confirmar; también puede utilizar los botones numéricos para elegirlo. c) El reproductor DVD empieza por el primer capítulo del título elegido.

#### C) Reproducción programada (compatible con discos DVD, CD, MP3, ETC)

La opción de reproducción programada le permite ingresar el orden en que quiera reproducir capítulos o pistas, con un máximo de 16.

a) Menú de programación:

Discos DVD, MP3:

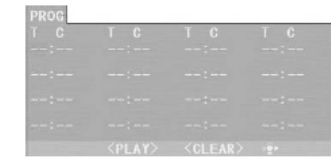

#### **Discos CD:**

Si está activado el PBC, esta operación lo desactivará al reproducirse los capítulos/pistas en el orden programado.

Resaltando las distintas posiciones, utilice los botones numéricos para ingresar los capítulos/pistas en

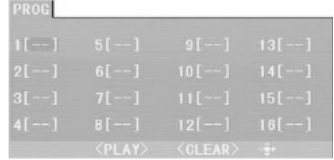

el orden que quiera reproducirlos. Después pulse Play o utilice los botones direccionales para resaltar la opción "PLAY", y pulse Enter. Los capítulos/pistas se reproducirán en el orden programado.

Puede programar un máximo de 16 títulos/capítulos/pistas.

- Según el indicador de dirección del menú, puede utilizar los botones direccionales para resaltar las partes que quiera acceder.

- Durante la reproducción programada, si pulsa el botón Program, el orden programado y su contenido se mostrarán en pantalla, y la reproducción programada se detendrá; también puede pulsar Stop y Play para reanudar la reproducción normal.

\*Notas:

Para borrar el orden programado, use los botones direccionales para resaltar la opción "CLEAR", y después pulse Enter.

Para modificar el orden programado, use los botones direccionales para resaltar la opción a modificar e ingrese el nuevo capítulo/pista que quiera programar directamente.

#### Capítulo 2 Operaciones adicionales

#### 1. Saltar pistas (compatible con discos DVD, MP3, ETC)

A) Para saltar al principio de siguiente título/capítulo/pista de un disco, pulse Next en el mando a distancia o el panel frontal del reproductor.

B) Para saltar al principio del título/capítulo/pista anterior de un disco, pulse Prey en el mando a distancia o en el panel frontal del reproductor.

C) Si un disco DVD está cargado, varía de acuerdo a cómo se configuró el disco.

2. Reproducción rápida a varias velocidades (compatible con discos DVD, CD, MP3, ETC)

Puede explorar hacia adelante o hacia atrás durante la reproducción.

A) Pulse el botón F.F del mando durante la reproducción para explorar un disco hacia adelante. Pulse el botón nuevamente en el mando para explorar a la siguiente velocidad. La reproducción en adelantado rápido tiene cuatro velocidades: x2, x4, x8 y x20. Cada vez que pulse el botón, la velocidad de exploración aumenta. Si pulsa el botón cinco veces, la reproducción en adelantado rápido vuelve a la reproducción normal

Durante la reproducción DVD, cuando la reproducción en adelantado rápido llega al principio del siguiente título/capítulo, reanuda la reproducción normal.

a) Pulse el botón Play para reanudar la reproducción normal.

b) Durante la reproducción CD, MP3, ETC, a la velocidad F.F x2, el reproductor tiene salida de audio.

B) Pulse el botón F.R del mando durante la reproducción para explorar un disco hacia atrás. Pulse el botón nuevamente en el mando para explorar a la siguiente velocidad. La reproducción en retroceso rápido tiene cuatro velocidades: x2, x4, x8 y x20. Cada vez que pulse el botón, la velocidad de exploración aumenta.

Si pulsa el botón cinco veces, la reproducción en retroceso rápido vuelve a la reproducción normal.

Durante la reproducción DVD, cuando la reproducción en retroceso rápido llega al principio del título/capítulo, reanuda la reproducción normal.

a) Pulse el botón Play para reanudar la reproducción normal.

b) Durante la reproducción CD, MP3, ETC, a la velocidad F.R x2, el reproductor tiene salida de audio.

## 3. Reproducción en cámara lenta a varias velocidades (compatible con discos DVD) Pulse el botón Slow cuando se estén moviendo las imágenes y entrará al modo de

reproducción en cámara lenta.

Pulse el botón Slow en el mando durante la reproducción. Pulse el botón nuevamente para reproducir a la siguiente velocidad. La reproducción en cámara lenta tiene seis velocidades:  $1/2$ ,  $1/3$ ,  $1/4$ ,  $1/5$ ,  $1/6$ ,  $1/7$ . Cada vez que pulsa el botón, la velocidad de reproducción disminuye. Si pulsa el botón siete yeces, la reproducción en cámara lenta vuelve a la reproducción normal.

Pulse el botón Play para reanudar la reproducción normal.

#### 4. Congelar la imagen y avanzar secuencia a secuencia (compatible con discos DVD, CD, MP3, ETC.)

A) Durante la reproducción CD, MP3, ETC., pulse Pause una vez para congelar la imagen; púlselo nuevamente o pulse el botón Play para reanudar la reproducción normal

B) Durante la reproducción DVD, pulse Pause una vez para congelar la reproducción; pulse el botón Pause de nuevo para avanzar la película secuencia a secuencia; pulse Play para reanudar la reproducción normal.

#### 5. Usar la función Repetir (compatible con discos DVD, CD, MP3, ETC)

Al reproducir un disco, pulse el botón Repeat una vez y aparecerá el icono del modo de repetición actual.

- A) Con CD, MP3, ETC, pulse el botón Repeat de nuevo para activar el modo Repeat. Pulse el botón de nuevo en el mando para ir al siguiente modo de repetición. Existen tres tipos de repeticiones: Off (desactivado), Track Repeat (repetir pista) y Disc Repeat (repetir disco). Cada vez que pulsa el botón, el modo de repetición cambia. Si pulsa el botón cuatro veces, el modo vuelve de nuevo a Off.
- B) En la reproducción DVD, pulse el botón Repeat de nuevo para activar el modo Repetir. Hay tres opciones de repetición: Off (desactivado), Chapter Repeat (repetir capítulo) y Title Repeat (repetir título). Cada vez que pulsa el botón, el modo de repetición cambia. Si pulsa el botón cuatro veces, el modo vuelve de nuevo a Off.
- C) En la reproducción MP3, ETC, pulse el botón Repeat de nuevo para activar el modo Repetir. Hay cuatro opciones de repetición: Off (desactivado), Track Repeat (repetir pista), Directory Repeat (repetir directorio) y Disc Repeat (repetir disco). Cada yez que pulsa el botón, el modo de repetición cambia. Si pulsa el botón cinco veces, el modo vuelve de nuevo a Off.

#### 6. Usar la función Mostrar (Display) (compatible con discos DVD, CD, MP3, ETC) A) Cargar y reproducir DVD (dos páginas)

Pulse el botón Display una vez para ver la primera página:

"Tipo de disco, Título \*/\* (el título reproducido/títulos totales), Capítulo \*/\* (el capítulo reproducido/capítulos totales), Tiempo transcurrido del disco".

Pulse el botón de nuevo para mostrar la segunda página:

"Idioma \* / \* (el número de serie del idioma reproducido/la cantidad de idiomas disponibles) u Off. Tipo de idioma. Tipo de audio, Subtítulos  $*/*$  (el número de serie de los subtítulos reproducidos/la cantidad de subtítulos disponibles) u Off. Ángulo  $*/$ \* (el número de serie del ángulo reproducido/la cantidad de ángulos disponibles) u  $Off'.$ 

Pulse el botón por tercera yez y el menú de información se desvanece.

B) Cargar y reproducir discos CD, MP3, ETC

Pulse el botón Display una vez para mostrar la primera página: "Tipo de disco, Pista \*/\* (la pista reproducida/pistas totales), Mute, Modo de repetición. Tiempo transcurrido de la pista reproducida". Pulse el botón de nuevo y el menú se desvanece.

#### 7. Usar la función Buscar (Search) (compatible con discos DVD, CD, ETC)

Puede utilizar la función Buscar para seleccionar un número de título/capítulo/pista para ir a un punto específico de un título. Primero, pulse el botón Buscar (Goto) del mando a distancia para que aparezca el menú de búsqueda y entrar al estado Edit: después use los botones direccionales para resaltar el número de título/capítulo/pista o la opción de tiempo; luego utilice los botones numéricos para ingresar el título/capítulo/pista que quiera reproducir o el tiempo específico de ellos que quiera reproducir: finalmente, pulse el botón Enter para reproducir. Por ejemplo, ingresar 01:23:56 comenzará la reproducción con una hora, veintitrés minutos y cincuenta y seis segundos transcurridos en el título. Si el número que ingresa no es válido, la información de error "INVALID KEY" aparecerá en pantalla.

#### $*<sub>N</sub>otas$

- Esta función no sirve en el modo Reproducción programada.
- Si el PBC está activado, se apagará automáticamente cuando inicie la reproducción de búsqueda.
- Cuando reproduce discos MP3, la función Buscar no sirve.

#### 8. Cambiar los canales de audio (compatible con discos CD, MP3, ETC)

- Pulse el botón L/R para mostrar el tipo de audio actual.
- A) Pulse el botón para cambiar los canales de audio.

B) Pulse el botón de nuevo en el mando para cambiar al siguiente canal de audio. Cuando reproduce un disco CD, MP3, ETC, hay tres opciones: Estéreo (L/R), L/L y  $R/R$ .

#### 9. Cambiar el idioma de audio (compatible con discos DVD, ETC)

Durante la reproducción de discos, pulse Language una vez en el mando, y la información de idioma del audio aparece.

Cuando un DVD, ETC, está grabado en varios idiomas, puede utilizar la función de idioma para cambiar el idioma de audio temporalmente (el idioma de la pista de audio). Se admiten 8 idiomas: chino, inglés, japonés, francés, español, portugués, alemán y latín. Cada vez que pulsa el botón Language, el idioma del audio cambia y el número de serie correspondiente aparece en pantalla. Por ejemplo, "Icono de idioma: [1 English DTS 6CH] o [Off]" (la disponibilidad de idiomas varía según los discos).

#### 10. Subtítulos (compatible con discos DVD, ETC)

Pulse el botón Subtitle una vez en el mando a distancia y la barra de subtítulos aparece. Cuando un DVD, ETC, está grabado con subtítulos, puede utilizar esta función para ver los subtítulos en pantalla. Los subtítulos están desactivados por defecto. La barra de información mostrará Subtitle Off.

Para mostrar subtítulos, pulse el botón Subtitle otra yez. Entonces se verá el idioma con su número de serie correspondiente en la barra de información y los subtítulos se verán en ese idioma. Hay 8 subtítulos admitidos: chino, inglés, japonés, francés, español. portugués, alemán y latín. Cada yez que pulsa el botón Subtitle, los subtítulos cambian. Por ejemplo, "Icono de idioma: [1 English DTS 6CH] o [Off]" (la disponibilidad de subtítulos varía según los discos). Para apagar los subtítulos, pulse el botón Subtitle hasta que se muestre Subtitle Off.

#### 11. Cambiar el ángulo de cámara (compatible con discos DVD)

Durante la reproducción DVD, pulse Angle en el mando una vez y aparecerá el icono de ángulo.

Algunos DVD contienen varios ángulos de una misma escena o secuencia, así que puede usar la función de ángulo para verlos.

Pulse el botón Angle otra vez para ir al siguiente ángulo de cámara. Si hay varios ángulos disponibles, el icono de ángulo muestra el número del ángulo actual y el número de ángulos disponibles. Por ejemplos: "Icono de ángulo:  $[* \; *]$  o [Off]"; 1/4 indica que el ángulo número uno se está viendo, y que hay cuatro ángulos disponibles. (Esta función depende del disco. Si no hay ángulos de cámara adicionales disponibles, se mostrará "Invalid Key (tecla inválida)").

#### 12. Cambiar el sistema TV (compatible con discos DVD, CD, MP3, ETC)

Pulse el botón P/N del mando a distancia para mostrar el sistema TV actual. Pulse el botón P/N de nuevo para cambiar al siguiente sistema de TV. Se ofrecen cuatro sistemas: NTSC, PAL60, PAL y AUTO. Con cada pulsación consecutiva del botón P/N, el sistema TV cambia. Si pulsa el botón cinco veces, el sistema TV vuelva al que estaba nuesto anteriormente.

#### \*Notas:

- · Si está seleccionado el sistema TV AUTO, obtendrá automáticamente la definición más alta según el disco.
- Si no está en estado de pantalla completa (nota: un programa en pantalla ancha nunca alcanzará el estado de pantalla completa) o en blanco y negro, pulse el botón P/N para adaptar el sistema TV a una TV NTSC o PAL.
- Cuando son reproducidos en sistemas TV diferentes, algunos discos pueden no disfrutar de sus características completas.
- Se recomienda fijar el sistema TV en AUTO.

#### 13. Silenciar la salida de audio (compatible con discos DVD, CD, MP3, ETC)

Pulsar el botón Mute le permite reducir el sonido a un nivel inaudible, y se mostrará "MUTE" en pantalla. Pulse el botón de nuevo o el botón Vol +/- para volver al estado normal.

#### 14. Acercar/alejar la imagen de vídeo (compatible con discos DVD, ETC)

La función Zoom le permite acercar o aleiar la imagen de vídeo y desplazarse por la imagen. Pulse Zoom repetidamente para activar la función y elegir el factor de zoom requerido: Zoom 1, Zoom 2, Zoom 3, Zoom  $1/2$ , Zoom  $1/3$ , Zoom  $1/4$ .

#### \*Notas:

- Esta función no funciona cuando el menú del disco aparece.
- Use los botones direccionales para desplazarse por la pantalla cuando el factor de zoom es 1, 2 ó 3.

#### 15. Repetir un segmento específico del disco definido por usted (compatible con discos DVD, CD, MP3, ETC)

A) Durante la reproducción normal o rápida, pulse el botón A-B una vez y aparecerá "REPEAT A-" en pantalla. Esto indica el punto de inicio del segmento a repetirse. B) Durante la reproducción normal o rápida, pulse A-B de nuevo y aparecerá "REPEAT A-B" en pantalla. Esto indica el punto final del segmento.

C) Se repetirá la reproducción del segmento desde el punto A hasta el punto B hasta que desactive la repetición.

- Pulse A-B de nuevo para cancelar el modo de reproducción A-B.

- Cuando reproduce un disco DVD, puede repetir un segmento específico únicamente dentro de un mismo título/capítulo.

#### 16. Control de volumen (compatible con discos DVD, CD, MP3, ETC)

Puede pulsar el botón Volumen del panel frontal de la TV o del amplificador para controlar el nivel del sonido.

Pulsar el botón Vol+ del mando a distancia le permite aumentar el nivel del sonido; pulsar Vol- le permite disminuirlo.

#### \*Notas:

Durante la reproducción DVD de salida PCM, esta función no sirve. Capítulo 3 Reproducción de discos MP3, ETC Cologue un disco MP3, ETC en la bandeia, y el reproductor buscará automáticamente los directorios que contengan archivos MP3, ETC Tras concluir la búsqueda, irá automáticamente al primer directorio con archivos MP3 guardados (en un disco que contenga tanto archivos MP3 como JPEG; en discos que contengan un sólo tipo de archivos, irá al primer directorio) y reproducirá la primera canción del mismo ("01:" se resalta). La pantalla se verá como la imagen siguiente:

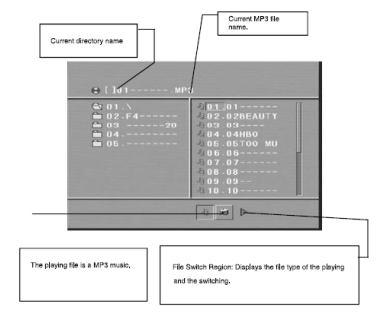

Spanish 25

Use los botones direccionales para entrar a la sección de carpetas y resalte la carpeta deseada; enseguida comienza la reproducción de la primera pista del directorio. También puede utilizar los botones direccionales para entrar a la sección de archivos y seleccionar el archivo que quiera reproducir.

#### \*Notas:

- Pulse los botones Izquierda y Derecha y podrá activar la sección de carpetas, la sección de archivos y se verá como se muestra en la imagen de arriba: mientras aparece un rectángulo transparente en la sección de cambio de archivo.
- En la sección de cambio de archivo, puede usar los botones Izauierda y Derecha para cambiar la parte resaltada, y después pulsar Enter: los botones "M", "P" y .<br>"G" se ilustran en la imagen de arriba. Por ejemplo, si un disco con archivos MP3 y JPEG pero sin ningún archivo NES se carga, el color de la letra "M" y "P" aparecerán en blanco mientras que el de la "G" en negro. Si se reproduce un archivo MP3. "M" se vuelve más oscura.

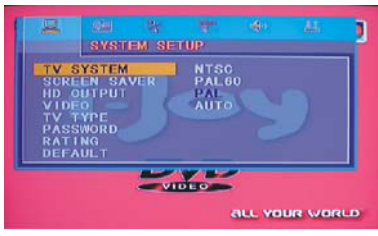

- Puede pulsar los botones numéricos para seleccionar el archivo que quiera reproducir. Por ejemplo, si quiere reproducir la pista número 15 de la lista actual, pulse el botón "10+" una vez, y después pulse "5", y la pista 15 comenzará a reproducirse.
- Cuando reproduzca un disco con archivos MP3, no se emite una señal de video. sólo de audio digital.

#### 17. Cómo reproducir archivos desde un USB/TARJETA

- 1. Encienda su reproductor DVD.
- 2. Asegúrese de que la bandeja no tenga discos dentro.
- 3. Inserte su memoria portátil en el conector USB o de tarietas de su reproductor DVD, y después se reproducirán los archivos automáticamente.
- 4. Si quiere detener la reproducción, puede quitarlo directamente.

#### Capítulo 3 El sistema del menú de ajustes

#### 1. Pasos generales del menú de ajustes

A) Pulse el botón Setup y el menú principal de ajustes aparecerá. Cuando se muestra el menú principal, el sistema DVD se pausará automáticamente.

B) Pulse los botones Izquierda y Derecha para resaltar el icono de la página deseada, y después pulse el botón Abajo o Derecha para activar esa página; por ejemplo, si quiere ajustar la página de vídeo, pulse Derecha hasta resaltar el icono de vídeo, y se mostrará la página de vídeo en pantalla.

C) Pulse el botón Abajo para resaltar la opción deseada. Pulse Enter o Derecha para seleccionarla y las variables de esa opción aparecen en la derecha; por ejemplo, pulse la flecha Abajo para resaltar la opción BRIGHTNESS, pulse Enter para seleccionarla y las variables de brillo aparecen en la derecha. D) Pulse los botones direccionales para resaltar la opción Exit Setup, después pulse Enter o Setup nuevamente para salir del menú de ajustes.

#### *\*Notas:*

SI ESTÁ EN EL MENÚ DE AJUSTES Y PULSA ALGUNO DE LOS SIGUIENTES BOTONES, SALDRÁ DE ÉL, GUARDANDO LOS CAMBIOS: P/N, SUBTITLE, F.F. F.R. VOL +/-. PBC. TITLE. RETURN. PLAY. STOP. RESUME. PAUSE/STEP, NEXT, PREV, S.F. S.R. ZOOM, PREVIEW, GOTO, PROGRAM, REPEAT, A-B, ANGLE, LANGUAGE, SOUNDTRACK, 3D, RECORD, DISPLAY, MUTE, SETUP.

#### 2. Introducción de las opciones de ajustes

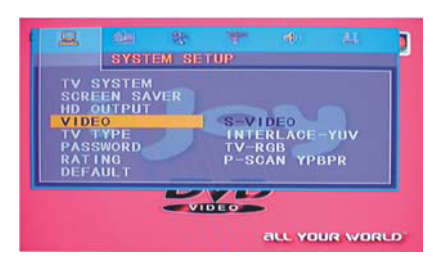

#### **AJUSTES DE SISTEMA (SYSTEM SETUP)** Las opciones de los ajustes de sistema se ilustran abajo:

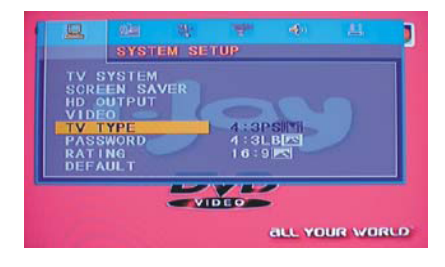

#### A) SISTEMA TV (SYSTEM TV)

Puede elegir el Sistema TV según el sistema de color de la TV.

a) AUTO: Elija esta opción si su reproductor DVD está conectado a una TV de sistema múltiple.

b) NTSC: Elija esta opción si su reproductor DVD está conectado a una TV NTSC.

c) PAL: Elija esta opción si su reproductor DVD está conectado a una TV PAL.

#### El ajuste predeterminado es PAL.

#### B) Configuracion del Menu

 Despues de accede al Menu de CONFIGURACION (SETUP) presione los botones direccionales para el movimiento hacia arriba y abajo y seleccionar el item deseado, entonces pulse el boton PLAY para confirmar la entrada y seguir al submenu. Utilice los botones direccionales de derecha e izquierda para mover el cursor, y los botones de arriba y abajo para la opcion deseada. Presione el boton PLAY para confirmar la seleccion. Ahora la configuracion de la funcion esta completa.

 Para finalizar la configuracion, presione el boton SETUP nuevamente, usted podra escoger cualquier opcion que desee.

#### SALIDA HDMI

 Siga las instrucciones de operacion mencionadas en la CONFIGURACION DEL MENU DEL DVD (DVD MENU SETUP) en convinacion con la opcion deseada en la siguiente figura.

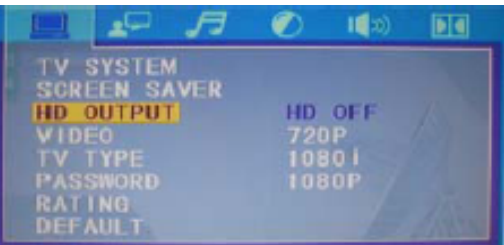

#### C) SALVAPANTALLAS (SCREEN SAVER)

Si está activado el salvapantallas, cuando su DVD esté en el estado Reproducción detenida, Abierto o Sin disco, o si se congela una imagen durante más de 60 segundos, se mostrará el salvapantallas. Esta función puede proteger la pantalla contra daños.

a) ON: Elija esta opción para activar el salvapantallas.

b) OFF: Elija esta opción para cancelar el salvapantallas.

El ajuste predeterminado es ON.

D) VÍDEO

a) Interlace-Scart: Elija esta opción si su reproductor DVD está conectado a una TV con cables SCART.

b) TV-RGB: Elija esta opción si su reproductor DVD está conectado a una TV con un cable S-Video o cables de vídeo compuesto.

c) P-SCAN: Elija esta opción si su reproductor DVD está conectado a una TV de escaneo progresivo con cables de vídeo Y, Cb, Cr.

#### \*Notas:

Cuando su reproductor DVD utilice la salida por vídeo compuesto, puede elegir esta onción aleatoriamente.

Elija TV-RGB / P-SCAN si su reproductor DVD está conectado a una TV de escaneo progresivo.

#### El ajuste predeterminado es S-VIDEO.

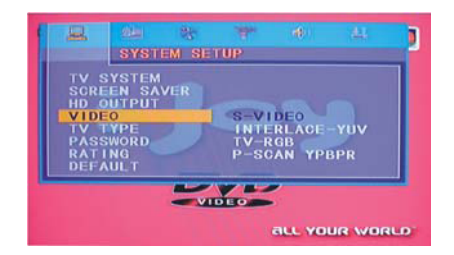

#### E) Tipo TV (TV TYPE)

a) 16:9 (Wide Screen): Elija esta opción si su reproductor DVD está conectado a una TV de pantalla ancha. Si elige esta opción y no tiene una TV de pantalla ancha, las imágenes en pantalla podrán aparecer distorsionadas debido a compresión vertical.

b) 4:3 LB (Letterbox): Elija esta opción si su reproductor DVD está conectado a una TV de formato normal. Verá películas en su proporción (altura-ancho) original. Verá la imagen completa de la película, pero utilizará una porción vertical de la pantalla más pequeña. La película puede aparecer con barras negras en la parte de arriba y de abajo de la pantalla.

c) 4:3 PS (Pan y Scan): Elija esta opción si su reproductor DVD está conectado a una TV de formato normal. Puede rellenar la pantalla TV completa con la película. Esto puede significar que partes de la imagen (las orillas izquierda y derecha) se recortarán.  $**Notas*:$ 

-- La proporción del tamaño de la imagen está relacionada con el formato grabado en el disco. Algunos discos no podrán mostrar las imágenes en el formato aue eligió.

-- Si reproduce un disco grabado en formato 4:3 en una TV de pantalla ancha, barras negras aparecerán en la parte izquierda y derecha de la pantalla.

-- Debe ajustar la opción de pantalla según el tipo de televisión que tenga.

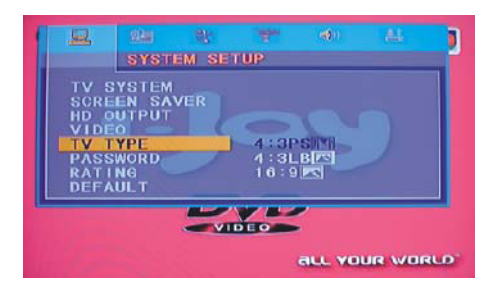

#### F) CONTRASEÑA (PASSWORD)

La opción Contraseña está originalmente bloqueada, y no podrá fijar los límites de clasificaciones o cambiar la contraseña. Para que la función de clasificaciones funciones, el modo Contraseña debe activarse. Si quiere utilizar los límites de clasificaciones, tendrá que ingresar la contraseña predeterminada, que es 0000, y después pulsar Enter para confirmar. Para cambiar la contraseña, se le pedirá la contraseña vieja, y después se le pedirá la nueva. Ingrese un número de cuatro dígitos (será su contraseña).

#### **G) CLASIFICACIONES (RATING)**

La función Clasificaciones es un sistema de límites de clasificación, como las clasificaciones de películas. Funciona con discos DVD que llevan incorporados una clasificación. Esto le permite controlar los tipos de DVD que su familia puede ver.

a) Hay dos opciones de clasificación: NO ADULT (no material adulto) y KID SAFE (seguro para niños).

b) Elija la opción VIEW ALL (ver todo) para cancelar el límite de clasificaciones. El aiuste predeterminado es VIEW ALL.  $*N<sub>otas</sub>$ 

Si está bloqueada la contraseña, no podrá fijar el límite de clasificaciones; el límite de clasificaciones no funciona cuando la opción Contraseña no está bloqueada.

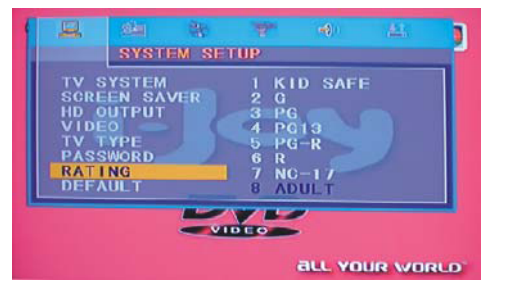

#### **H) VALORES ORIGINALES (DEFAULT)**

Elija esta opción para restaurar todas las opciones de ajustes a sus valores originales.

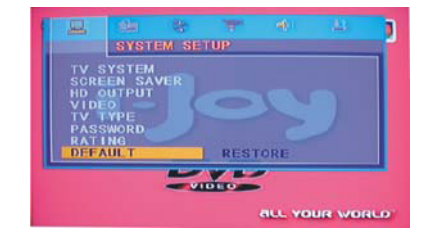

#### **I) REANUDAR (RESUME)**

Elija esta opción para cambiar todos los ajustes a los ajustes REANUDAR.

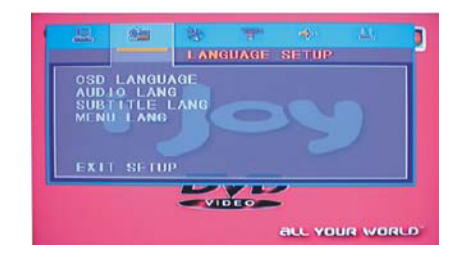

### **AJUSTES DE IDIOMA (LANGUAGE SETUP)**

Las opciones de ajustes de idioma se ilustran abajo:

#### A) IDIOMA OSD (OSD LANGUAGE)

Resalte la opción OSD LANGUAGE y pulse los botones direccionales para elegir el idioma OSD que prefiera. Pulse Enter para confirmar y el OSD se mostrará en ese idioma.

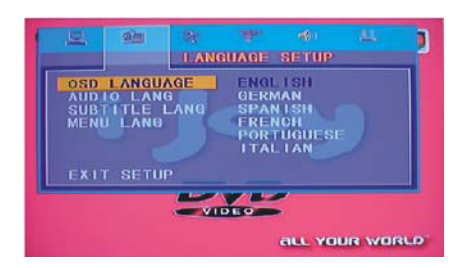

#### **B) IDIOMA DE AUDIO (AUDIO LANG)**

Resalte la opción AUDIO LANG y pulse los botones direccionales para elegir el idioma de audio que prefiera. Pulse Enter para confirmar. Si el disco que está reproduciendo tiene ese idioma disponible, reproducirá el audio en ese idioma; hay 8 idiomas opcionales de audio: italiano, inglés, japonés, francés, español, portugués, alemán y latín.

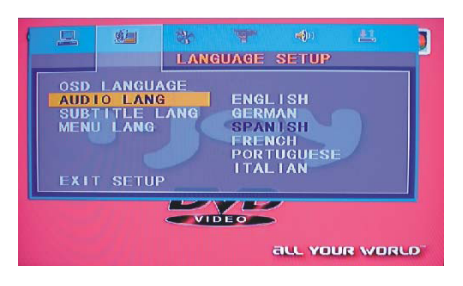

#### C) IDIOMA DE SUBTÍTULOS (SUBTITLE LANG)

Resalte la opción SUBTITLE LANG y pulse los botones direccionales para elegir el idioma de subtítulos que prefiera. Pulse Enter para confirmar. Si el disco que está reproduciendo tiene ese idioma disponible, mostrará los subtítulos en ese idioma: existes 7 idiomas de subtítulos disponibles: italiano, inglés, japonés, francés, español, portugués, alemán v Off.

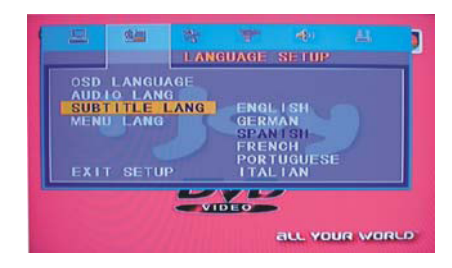

#### D) IDIOMA DE MENÚ (MENU LANG)

Resalte la opción MENU LANG y pulse los botones direccionales para elegir el idioma de menú que prefiera. Pulse Enter para confirmar. Si el disco que está reproduciendo tiene ese idioma disponible, reproducirá el menú en ese idioma; hay 8 idiomas opcionales de audio: italiano, inglés, japonés, francés, español, portugués, alemán y latín.

#### \*Notas:

-- Si el idioma que seleccionó no está disponible, se reproducirá el idioma predeterminado del disco.

-- El idioma predeterminado de su reproductor DVD es "Francés".

#### **AJUSTES DE AUDIO (AUDIO SETUP)**

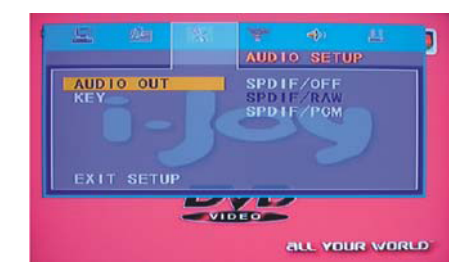

#### A) SALIDA DE AUDIO (AUDIO OUT)

Resalte la opción AUDIO OUT y pulse los botones direccionales para elegir el modo de salida de audio que prefiera. Pulse Enter para confirmar; hay tres modos de audio disponibles: SPDIF/OFF, SPDIF/RAW y SPDIF/PCM.

a) SPDIF/OFF: No se emite señal de la salida coaxial ni de la salida óptica. b) SPDIF/RAW: Elija esta opción si su DVD está conectado a un amplificador con un cable coaxial o un cable óptico; Cuando reproduzca un disco grabado en formatos Dolby Digital, DTS y MPEG, las señales digitales correspondientes serán emitidas por la salida coaxial. Las salidas digitales del reproductor están diseñadas para conectarse con un receptor o descodificador Dolby Digital, DTS o MPEG.

c) SPDIF/PCM: Elija esta opción si su DVD está conectado a un amplificador de 2 canales: Cuando reproduce un disco grabado en los formatos de audio Dolby Digital y MPEG, las señales de audio se modulan en una señal PCM de 2 canales, y se emiten a través de la salida coaxial o salida óptica.

#### **B) NOTA (KEY)**

Use los botones direccionales Arriba y Abajo para desplazarse y ajustar la nota.

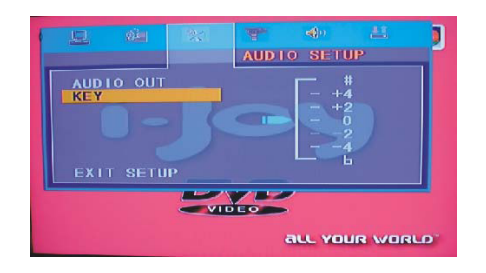

#### **AJUSTES DE VÍDEO (VIDEO SETUP)**

Los ajustes de vídeo se muestran abajo:

#### A) BRILLO (BRIGHTNESS)

Use los botones direccionales Arriba y Abaio para desplazarse y aiustar el brillo.

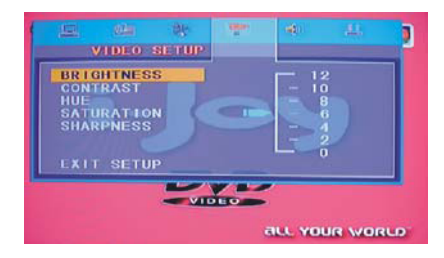

#### **B) CONTRASTE (CONTRAST)**

Use los botones direccionales Arriba y Abaio para desplazarse y ajustar el contraste.

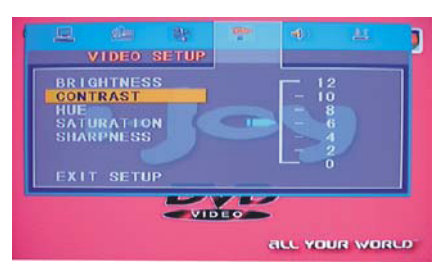

#### **B) TINTE (HUE)**

Use los botones direccionales Arriba y Abajo para desplazarse y ajustar el tinte.

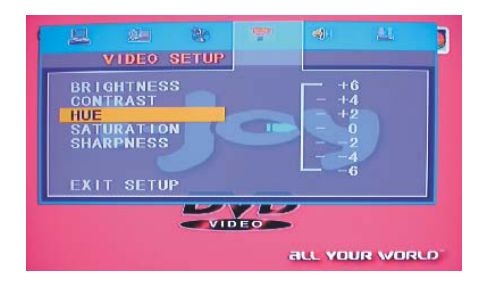

#### **B) SATURACIÓN (SATURATION)**

Spanish 33

Spanish 34

Use los botones direccionales Arriba y Abajo para desplazarse y ajustar la saturación.

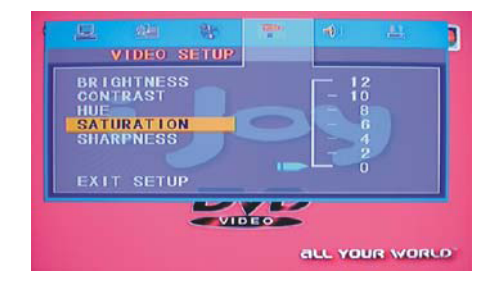

#### **AJUSTES DE ALTAVOZ (SPEAKER SETUP)**

Las opciones de ajustes de altavoz se ilustran debajo:

#### A) CONVERSIÓN DE AUDIO DOWNMIX

Use los botones direccionales Arriba y Abajo para desplazarse y ajustar la saturación. a) LT/RT: Elija esta opción y el sonido será como el de un cine si la película del disco se grabó en el formato Pro Logic Dolby Digital.

b) STEREO: Elija esta opción cuando reproduzca un sonido de 5.1 canales; se emitirán dos canales de señales de los canales de audio izquierdo y derecho: cuando reproduzca un sonido de 2 canales, se emitirá una señal estéreo.

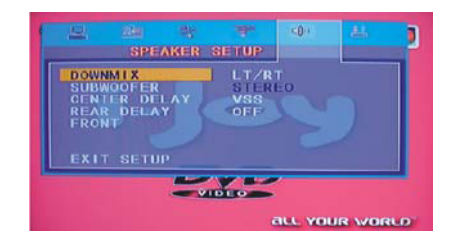

#### **AJUSTES DIGITALES (DIGITAL SETUP)**

Las opciones de ajustes de vídeo se ilustran a continuación:

#### A) MODO DE SALIDA (OP MODE)

a) LINE OUT: Elija esta opción para emitir la señal por una línea de salida. Más apropiada para reproducción durante la noche, puse el volumen de salida es menor. b) RF REMOD: Más apropiada para reproducir durante el día va que el nivel de volumen de salida es mayor.

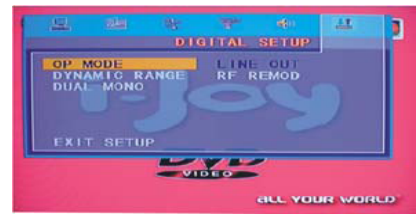

#### B) RANGO DINÁMICO (DYNAMIC RANGE)

Cuando selecciona "LINE OUT", elija esta opción para ajustar la proporción de línea de salida y obtener diferentes efectos. Si elige "FULL", el valor más alto de la señal de audio será el mínimo; si elige "OFF", el máximo.

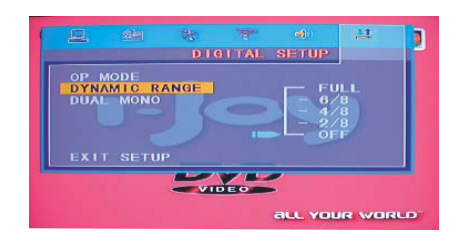

#### \*Nota:

Esta opción será válida con DOWNMIX OFF.

#### C) MONO DUAL (IZQ. + DER.) (DUAL MONO (LEFT + RIGHT))

Elija esta opción para ajustar el modo de salida mono L y R; hay cuatro modos en esta opción: STEREO, MONO L, MONO R y MIX MONO.

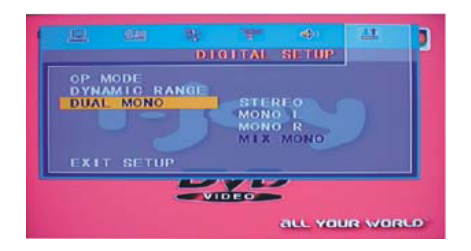

#### **IMPORTANTE**

-- Para proteger su reproductor DVD, el intervalo entre dos operaciones consecutivas de encendido/apagado debe ser mayor a 30 segundos.

-- Si no lo utiliza durante mucho tiempo, por favor desconecte el cable de la toma de corriente.

#### **Función Grabación de CD**

**Compatible con arhcivos de audio grabado de CD/WMA/MP3 a la memoria USB en formato MP3. Presione el botón de "Subtitle", la pantalla de la TV mostrará la interfaz principal para grabar.**

**En la parte izquierda de la interfaz se muestra "Opciones" "archivos" "empezar" "salir"**

**En la parte derecha de la interfaz se muestra el menu de archivo que se va a grabar.**

**Al empezar a grabar, mostrara "cambio de velocidad" y "Cancelar"**

**Nota:**

**No retire la memoria USB y/o tarjeta MS/MMC/SD durante la grabación de los archivos .**

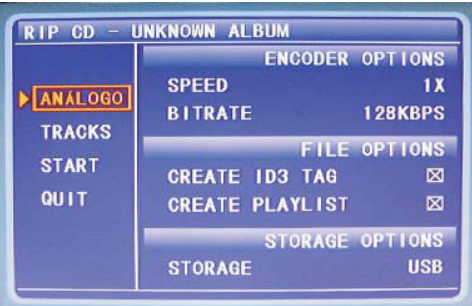

1

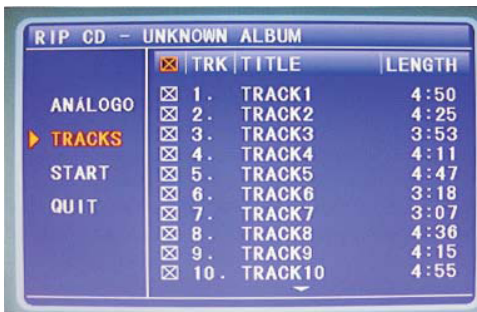

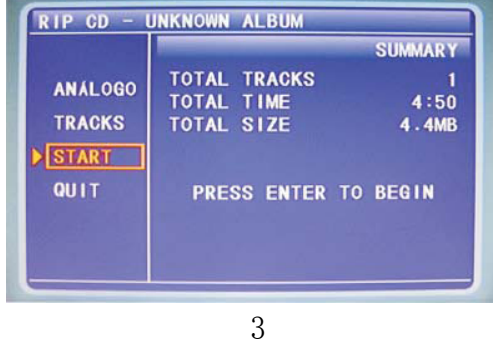

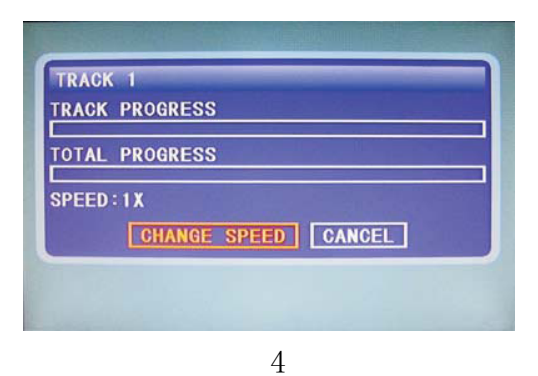

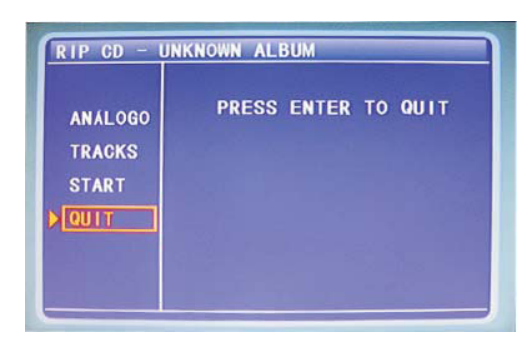

5

#### Capítulo 4 Especificaciones técnicas

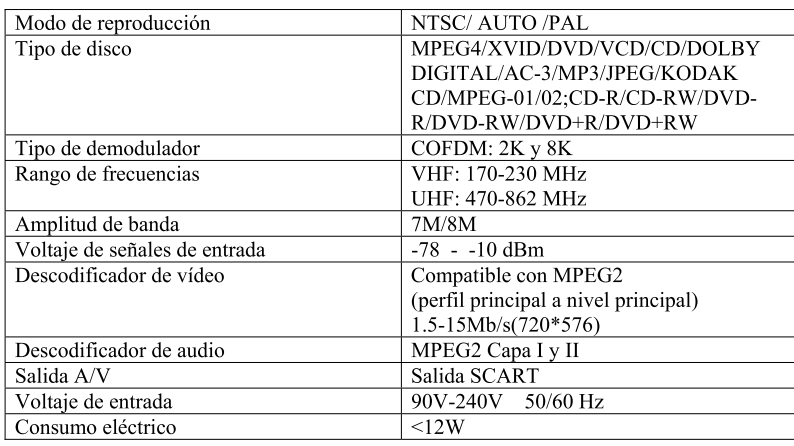

-- El reproductor sólo debe utilizarse si el tipo de suministro eléctrico coincide con la etiqueta de clasificación. De lo contrario, no funcionará e incluso podrá sufrir daños.

-- El reproductor puede no ser compatible con algunos discos codificados.

-- Si el reproductor detiene la reproducción accidentalmente, por favor vuelva a encenderlo.

#### Capítulo 5 Problemas y soluciones

En caso de tener problemas con este equipo, por favor consulte el cuadro de abajo puesto que puede tratarse de problemas simples.

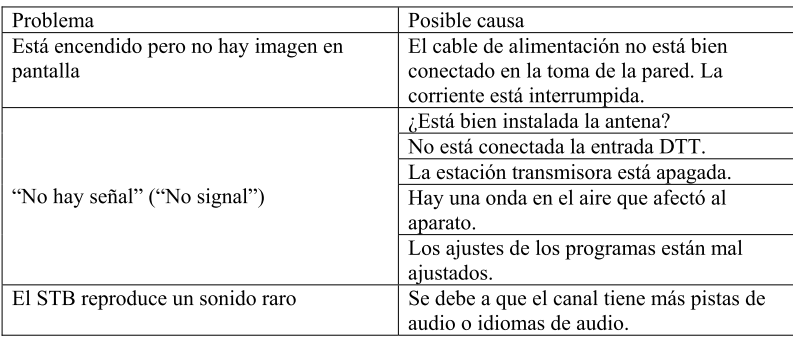

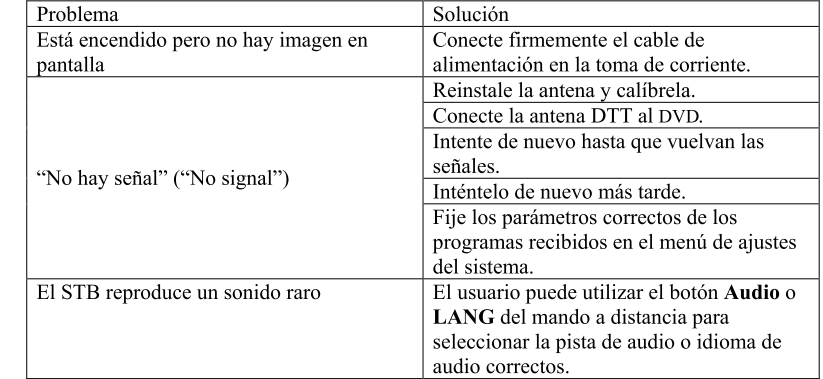

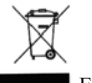

Este símbolo en el producto o en las instrucciones significa que su equipo eléctrico o electrónico deberá ser eliminado, al final de su vida útil, separadamente de su basura doméstica. Existen sistemas de recogida selectiva para el reciclaje. Para más información, por favor contacte con las autoridades locales o su proveedor del producto.